# **บทที่ 2 ทฤษฎี และงานวิจัยที่เกี่ยวข้อง**

ในการพัฒนาระบบการแนะนำผลิตภัณฑ์และบริการวิสาหกิจชุมชนในจังหวัดสมุทรสงครามบน ระบบปฏิบัติการแอนดรอยด์ครั้งนี้ ผู้วิจัยได้ทำการศึกษา ทฤษฎีและงานวิจัยที่เกี่ยวข้อง ดังนี้

2.1 ความรู้เกี่ยวกับวิสาหกิจชุมชน

2.2 ความรู้เกี่ยวกับจังหวัดสมุทรสงคราม

2.3 ระบบปฏิบัติการแอนดรอยด์

2.4 แนวคิดและทฤษฎีเกี่ยวกับการพัฒนาระบบคอมพิวเตอร์

2.5 เตรื่องมือที่ใช้ในการพัฒนาระบบ

2.6 งานวิจัยที่เกี่ยวข้อง

# **2.1 ความรู้เกี่ยวกับวิสาหกิจชุมชน**

2.1.1 ความหมายของวิสาหกิจชุมชน

เตรื่องมือที่ใช้ในการพัฒนาระบบ<br>งานวิจัยที่เกี่ยวข้อง<br>มหาวิจัยที่เกี่ยวข้อง<br>อีการอื่น ๆ ที่ดำเนินการโดยคณะบุคคลที่มีความผูกพัน เสิริชีวิตร่วมกันและรวมตัวกับประกอ<br>น่าจะเป็นนิติบุคคลในรูปแบบได หรือไม่เป็นนิติบุคคล เพื่อสร้าง วิสาหกิจชุมชน (community enterprise) หมายถึง กิจการของชุมชนเกี่ยวกับการผลิตสินค้า การ ให้บริการหรือการอื่น ๆ ที่ดำเนินการโดยคณะบุคคลที่มีความผูกพัน มีวิถีชีวิตร่วมกันและรวมตัวกันประกอบกิจการ ดังกล่าว ไม่ว่าจะเป็นนิติบุคคลในรูปแบบใด หรือไม่เป็นนิติบุคคล เพื่อสร้างรายได้และเพื่อการพึ่งพาตนเองของ ครอบครัว ชุมชนและระหว่างชุมชน

2.1.2 ลักษณะส าคัญของวิสาหกิจชุมชน

เสรี พงศ์พิศ (2548 น.40) ได้อธิบายว่า วิสาหกิจชุมชนจะต้องมีองค์ประกอบอย่างน้อย 7 ประการ 1) ชุมชนเป็นเจ้าของและผู้ดำเนินการ

 $\tilde{\mathcal{C}}$ 

2) ผลผลิตมาจากกระบวนการในชุมชน โดยใช้วัตถุดิบ ทรัพยากร ทุน แรงงานในชุมชน เป็นหลัก

3) ริเริ่มสร้างสรรค์เป็นนวัตกรรมของชุมชน

4) เป็นฐานภูมิปัญญาท้องถิ่น ผสมผสานภูมิปัญญาสากล

 $\sim$  5) มีการดำเนินการแบบบูรณาการ เชื่อมโยงกิจกรรมต่าง ๆ อย่างเป็นระบบ

6) มีกระบวนการเรียนรู้เป็นหัวใจ

7) มีการพึ่งพาตนเองของครอบครัวและชุมชนเป็นเป้าหมาย เครือข่ายวิสาหกิจชุมชน หมายถึง คณะบุคคลที่รวมตัวกัน โดยมีวัตถุประสงค์ในการทำกิจกรรมอย่างหนึ่งอย่างใด เพื่อประโยชน์ในการดำเนินงาน ของวิสาหกิจชุมชนในเครือข่าย

2.1.3 ประเภทของวิสาหกิจชุมชน

ในการแบ่งประเภทของวิสาหกิจชุมชน สามารถมองได้หลายมิติ กล่าวคือ แบ่งตามลักษณะการ ประกอบการเป็นหลัก และแบ่งตามการจัดระดับและขั้นตอนการพัฒนาการประกอบการของวิสาหกิจชุมชน การแบ่งตามลักษณะการประกอบการเป็นหลัก สามารถแบ่งออกได้ 2 ประเภท ดังนี้

1) วิสาหกิจชุมชนพื้นฐาน เป็นการผลิตเพื่อการใช้ในท้องถิ่นเป็นหลัก ซึ่งมีอยู่ 5 อย่าง คือ ข้าว ้อาหาร สมุนไพร ของใช้ ปุ๋ย ซึ่งอยู่ในขีดความสามารถของชาวบ้านทั่วไปจะทำได้ เป็นของต้องกินต้องใช้ประจำวัน มีมูลค่ามากกว่าครึ่งของค่าใช้จ่ายทั้งปีของ แต่ละครัวเรือน แต่ชาวบ้านทั่วไป ไม่ว่าอยู่ใกล้เมืองหรือไกลเมืองต่างก็ ซื้อกินซื้อใช้

่ 2) วิสาหกิจชุมชนก้าวหน้า เป็นวิสาหกิจชุมชนที่สามารถนำออกสู่ตลาดใหญ่ได้ เพราะมีลักษณะ เฉพาะตัว มีเอกลักษณ์ท้องถิ่น บางอย่างอาจมีสูตรเด็ดเคล็ดลับหรือคุณภาพดีในระดับมาตรฐาน สามารถแข่งขันกับ ้ผลิตภัณฑ์หรือสินค้าทั่วไปได้ หนึ่งตำบลหนึ่งผลิตภัณฑ์ ก็คือหนึ่งในวิสาหกิจชุมชนก้าวหน้า

ส่วนการแบ่งตามการจัดระดับและขั้นตอนการพัฒนาการประกอบการของวิสาหกิจชุมชน สามารถ แบ่งออกได้ 2 ประเภท ดังนี้

ี1) ระดับครอบครัว คือ วิสาหกิจชุมชนแบบพึ่งตนเอง เป็นการประกอบกิจกรรมเพื่อกินใช้ใน ครอบครัว เพื่อทดแทนการพึ่งพาจากภายนอก เช่น การแปรรูปผลผลิตทางการเกษตรไว้ใช้กินในครอบครัว

2) ระดับชุมชนและเครือข่าย คือ วิสาหกิจชุมชนแบบพอเพียง เป็นการประกอบกิจการโดยกลุ่ม เพื่อตอบสนองการอุปโภคบริโภคในชุมชนและเครือข่าย ซึ่งสามารถที่จะพัฒนาให้เป็นวิสาหกิจชุมชนแบบก้าวหน้า ได้ เพื่อที่จะแข่งขันกับผลิตภัณฑ์หรือสินค้าทั่วไปได้

2.1.4 ประโยชน์ของวิสาหกิจชุมชน

1) การรวมตัวกันของเกษตรกรในการประกอบธุรกิจในระดับชุมชน มีความมั่นคง ได้รับการรับรอง

ตามกฎหมาย

2) การส่งเสริมความรู้ ภูมิปัญญาท้องถิ่น การพัฒนาความสามารถในการจัดการ ตรงตามความ ต้องการที่แท้จริง

3) ระบบเศรษฐกิจชุมชนมีความเข้มแข็ง พึ่งพาตนเองได้ มีความพร้อมที่จะพัฒนาสำหรับการ แข่งขันทางการค้าในอนาคต

2.1.5 ความรู้เกี่ยวกับวิสาหกิจชุมชนของจังหวัดสมุทรสงคราม

1) ระดับครอบครัว คือ วิสาหกัจชุมชนแบบพังตนเอง เป็นการประกอบกิจักรรมเพื่อ<br>พื่อทดแทนการพึ่งพาจากภายนอก เช่น การแปรรูปผลผลิตทางการเกษตรไว้ใช้กินในครอบครัว<br>2) ระดับชุมชนและเครือข่าย คือ วิสาหกิจชุมชนแบบพอเพียง เป็นการประกอบกิ ปัจจุบันจังหวัดสมุทรสงคราม มีกลุ่มวิสาหกิจชุมชนที่ขึ้นทะเบียนกับกรมส่งเสริมการเกษตร มี จ านวนทั้งสิ้น 176 กลุ่ม มีทั้งกลุ่มที่มีระดับความก้าวหน้าแบบยั่งยืนมีนวัตกรรมใหม่ต่อยอดสินค้าด้วยตนเองได้ และ กลุ่มที่ยังต้องพัฒนา ต้องเพิ่มทักษะในการวางแผน บริหารจัดการสินค้าและบริการ ประเภทผลิตภัณฑ์ มี หลากหลาย มีทั้งสินค้าเกษตร สินค้าแปรรูปการเกษตร สินค้าจักสาน ถักทอ ประดิษฐ์จากวัสดุแปรรูป อาหาร หัวโขน เรซิน ผลิตภัณฑ์ความสวยความงาม และการบริการที่พักโฮมสเตย์(กรมส่งเสริมการเกษตร, 2558)

### **2.2 ความรู้เกี่ยวกับจังหวัดสมุทรสงคราม**

2.2.1 ความหมายจังหวัดสมุทรสงคราม

จังหวัดสมุทรสงครามหรือที่เรียกกันทั่วไปว่า "เมืองแม่กลอง" สันนิษฐานว่าคนกลุ่มแรกเป็นชาวแม่ กลอง (เดิม) จากจังหวัดอุทัยธานีอพยพลงมาตั้งถิ่นฐานในถิ่นนี้ ชาวแม่กลอง (เดิม) ในจังหวัดอุทัยธานีเป็นชาว แม่น้ำ เคยอยู่ริมแม่น้ำกำแพงเพชรมาก่อน เรียกหมู่บ้านที่ตั้งขึ้นใหม่ ว่าบ้านแม่กลอง ตามชื่อบ้านเดิมของตน ที่มา ของชื่อบ้านแม่กลอง นั่นเอง

2.2.2 สัญลักษณ์ประจำจังหวัด

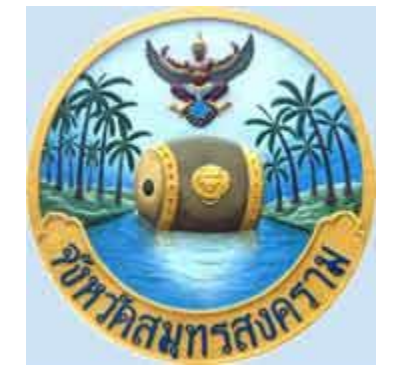

**ภาพ 2** สัญลักษณ์ประจำจังหวัดสมุทรสงครา

มหาวทิยาลยังมหาวทิยาลยังมหาวทิยาลยัง<br>มหาวทิยาลยังมหาวทิยาลยังมหาวทิยาลยังมหาวทิศ<br>มหาวทางทางทุนทิศวิชา 2482 (ฉบับที่ 214)<br>มหาวทางทางทุนทิศวิชา 2482 (ฉบับที่ 214)<br>มหาวทิยาลยังมหาวทิศ<br>3 คอกไม้ประจำจังหวัด<br>ด้นไม้ประจำจังหวัด ที่มา: ประกาศสำนักนายกรัฐมนตรี เรื่อง กำหนดภาพเครื่องหมายราชการตามพระราชบัญญัติ เครื่องหมายราชการ พุทธศักราช 2482 (ฉบับที่ 214)

2.2.3 ดอกไม้ประจำจังหวัด ดอกไม้ประจ าจังหวัดสมุทรสงคราม คือ ดอกจิกเล

2.2.4 ต้นไม้ประจำจังหวัด ต้นไม้ประจำจังหวัด สมุทรสงคราม คือ ต้นจิกเล

2.2.5 คำขวัญประจำจังหวัด

ค าขวัญประจ าจังหวัด สมุทรสงคราม คือ เมืองหอยหลอด ยอดลิ้นจี่ มีอุทยาน ร 2 แม่กลองไหล ผ่าน นมัสการหลวงพ่อบ้านแหลม

2.2.6 ที่ตั้งและอาณาเขตติดต่อ

สมุทรสงครามเป็นจังหวัดหนึ่งในภาคกลางของประเทศไทย ที่ตั้งอยู่ชายฝั่งทะเลปากอ่าวแม่กลอง ที่ ละติจูด 13 องศาเหนือ ลองจิจูด 100 องศาตะวันออก ห่างจากกรุงเทพมหานครไปทางทิศตะวันตก ตามระยะทาง หลวงแผ่นดินหมายเลข 35 (ธนบุรี-ปากท่อ) ประมาณ 64 กิโลเมตร มีเนื้อที่ประมาณ 413.8 ตารางกิโลเมตร มี อาณาเขตติดต่อบริเวณใกล้เคียงดังนี้คือ

 $\tilde{\mathcal{C}}$ 

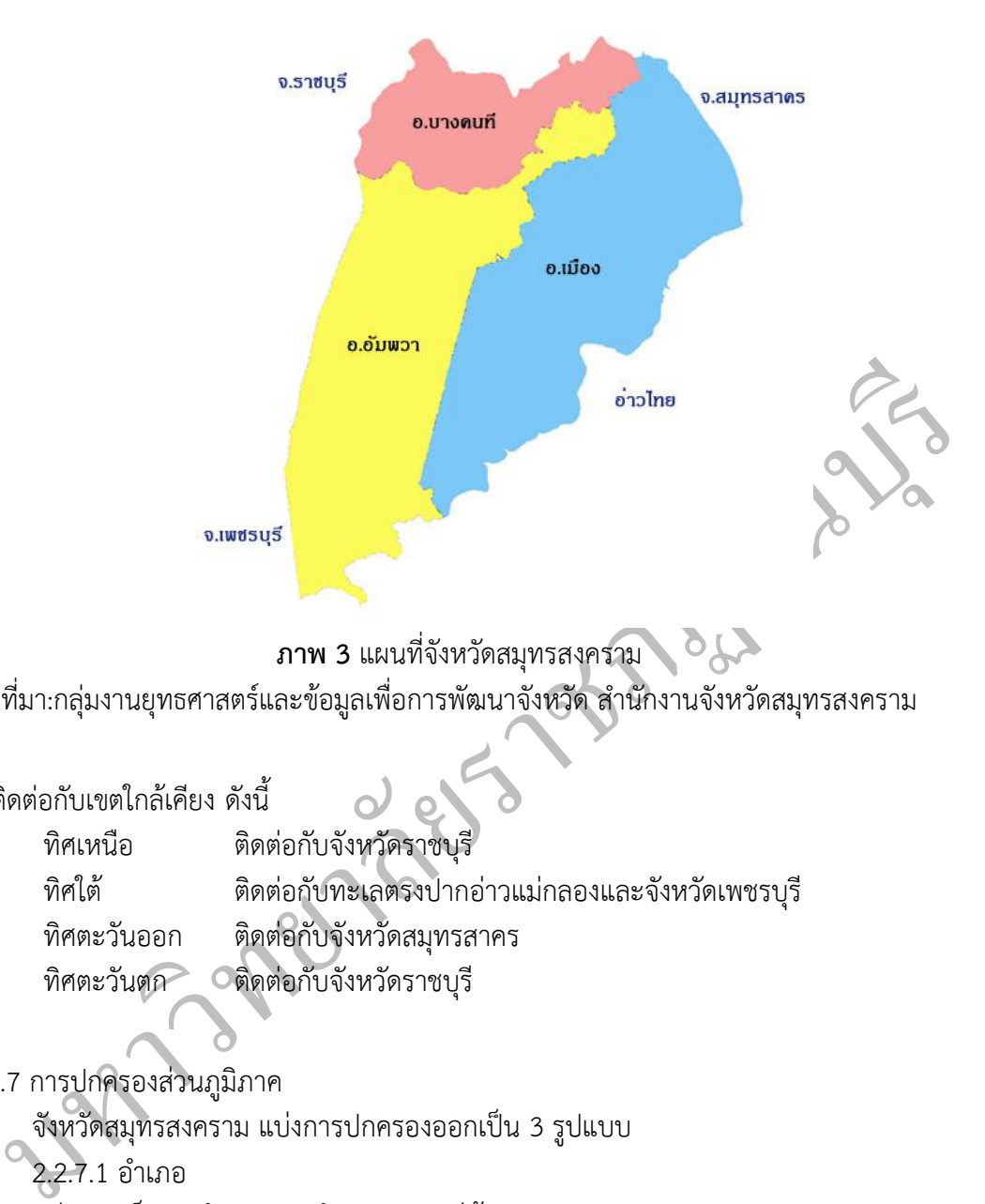

**ภาพ 3** แผนที่จังหวัดสมุทรสงคราม

ที่มา:กลุ่มงานยุทธศาสตร์และข้อมูลเพื่อการพัฒนาจังหวัด สำนักงานจังหวัดสมุทรสงคราม

### มีอาณาเขตติดต่อกับเขตใกล้เคียง ดังนี้

ทิศเหนือ ติดต่อกับจังหวัดราชบุรี ทิศใต้ ติดต่อกับทะเลตรงปากอ่าวแม่กลองและจังหวัดเพชรบุรี ทิศตะวันออก ติดต่อกับจังหวัดสมุทรสาคร ทิศตะวันตก ติดต่อกับจังหวัดราชบุรี

#### 2.2.7 การปกครองส่วนภูมิภาค

จังหวัดสมุทรสงคราม แบ่งการปกครองออกเป็น 3 รูปแบบ

2.2.7.1 อำเภอ

แบ่งออกเป็น 3 อำเภอ 36 ตำบล 284 หมู่บ้าน

1) อ าเภอเมืองสมุทรสงคราม มีเนื้อที่ 169.057 ตารางกิโลเมตร คิดเป็นร้อยละ 40.57 ของพื้นที่ ทั้งจังหวัด

2) อำเภออัมพวา มีเนื้อที่ 170.164 ตารางกิโลเมตร คิดเป็นร้อยละ 40.84 ของพื้นที่ทั้งจังหวัด

3) อำเภอบางคนที่ มีเนื้อที่ 77.486 ตารางกิโลเมตร คิดเป็นร้อยละ 18.59 ของพื้นที่ทั้งจังหวัด

2.2.7.2 เทศบาล

1). อำเภอเมืองสมุทรสงคราม มี 2 เทศบาล คือ

- (1) เทศบาลเมืองสมุทรสงคราม
- (2) เทศบาลตำบลบางจะเกร็ง

2) อำเภออัมพวา มี 3 เทศบาล คือ

- (1) เทศบาลตำบลอัมพวา
- (2) เทศบาลตำบลเหมืองใหม่
- (3) เทศบาลตำบลสวนหลวง
- 3) อำเภอบางคนที่ มี 4 เทศบาล คือ
	- (1) เทศบาลตำบลบางนกแขวก
	- (2) เทศบาลตำบลบางกระบือ
	- (3) เทศบาลตำบลบางยี่รงค์
	- (3) เทศบาลตำบลกระดังงา
- 2.2.7.3 องค์การบริหารส่วนตำบล
- (3) เทศบาลตำบลกระดังงา<br>
(3) เทศบาลตำบลกระดังงา<br>
2.2.7.3 องค์การบริหารส่วนตำบล<br>
1) อำเภอเมืองสมุทรสงหราม มืองค์การบริหารส่วนตำบล ๆ จำนวน 9 นมิง คือ<br>
(1) องค์การบริหารส่วนตำบลบางแก้ว<br>
(3) องค์การบริหารส่วนตำบลบางแก้ว<br>
(3) 1) อำเภอเมืองสมุทรสงคราม มีองค์การบริหารส่วนตำบล จำนวน 9 แห่ง
	- (1) องค์การบริหารส่วนตำบลบางขันแตก
	- (2) องค์การบริหารส่วนตำบลลาดใหญ่
	- (3) องค์การบริหารส่วนตำบลบ้านปรก
	- (4) องค์การบริหารส่วนตำบลบางแก้ว
	- (5) องค์การบริหารส่วนตำบลท้ายหาด
	- (6) องค์การบริหารส่วนตำบลแหลมใหญ่
	- (7) องค์การบริหารส่วนตำบลคลองเขิ้น
	- (8) องค์การบริหารส่วนตำบลคลองโคน
	- (9) องค์การบริหารส่วนตำบลนางตะเคียน
	- 2) อำเภออัมพวา มีองค์การบริหารส่วนตำบล จำนวน 10 แห่ง คือ
		- (1) องค์การบริหารส่วนตำบลเหมืองใหม่
	- (2) องค์การบริหารส่วนตำบลท่าคา
- $\circ$  (3) องค์การบริหารส่วนตำบลวัดประดู่
	- ้ (4) องค์การบริหารส่วนตำบลบางช้าง
	- (5) องค์การบริหารส่วนตำบลแควอ้อม
	- (6) องค์การบริหารส่วนตำบลปลายโพงพาง
	- (7) องค์การบริหารส่วนตำบลบางแค
	- (8) องค์การบริหารส่วนตำบลแพรกหนามแดง
	- (9) องค์การบริหารส่วนตำบลยี่สาร
	- (10) องค์การบริหารส่วนตำบลบางนางลี่
	- 3) อำเภอบางคนที่ มีองค์การบริหารส่วนตำบล จำนวน 7 แห่ง คือ

 $\tilde{\mathcal{C}}$ 

(1) องค์การบริหารส่วนตำบลบางสะแก

(2) องค์การบริหารส่วนตำบลโรงหีบ

(3) องค์การบริหารส่วนตำบลบางคนที่

- (4) องค์การบริหารส่วนตำบลกระดังงา
- (5) องค์การบริหารส่วนตำบลดอนมะโนรา
- (6) องค์การบริหารส่วนตำบลบางพรม
- (7) องค์การบริหารส่วนตำบลจอมปลวก

#### **2.3 ระบบปฏิบัติการแอนดรอยด์ (Android)**

#### 2.3.1 ประวัติความเป็นมา

แอนดรอยด์ (Android) เป็นชื่อเรียกระบบปฏิบัติการ หรือแพลตฟอร์ม (Platform) สำหรับอุปกรณ์ อิเล็กทรอนิกส์ที่มีหน่วยประมวลผล เช่น คอมพิวเตอร์ โทรศัพท์ (Telephone) โทรศัพท์เคลื่อนที่ (Cell phone หรือ Mobile phone) สมาร์ทโฟน (Smartphone) อุปกรณ์เล่นอินเทอร์เน็ตขนาดพกพา (MID) เป็นต้น

แอนดรอยด์ ถือกำเนิดอย่างเป็นทางการในวันที่ 5 พฤศจิกายน 2550 โดยบริษัทกูเกิล จุดประสงค์ เพื่อ ที่ได้น าเอาระบบปฏิบัติการลีนุกซ์ (Linux) ที่ใช้งานกับเครื่องแม่ข่าย (Server) เป็นหลัก มาลดทอนขนาดตัว (แต่ไม่ลดทอนความสามารถ) เพื่อให้เหมาะสมแก่การนำไปติดตั้งบนอุปกรณ์พกพา ที่มีขนาดพื้นที่จัดเก็บข้อมูลที่ ี จำกัด โดยหวังว่าแอนดรอยด์ นั้นจะเป็นหุ่นยนต์ตัวน้อย ๆ ที่คอยช่วยเหลืออำนวยความสะดวกแก่ผู้ที่พกพามันไป ในทุกที่ทุกเวลา

.1 ประวัติความเป็นมา<br>แอนตรอยต์ (Android) เป็นชื่อเรียกระบบปฏิบัติการ หรือแพลตฟอร์ม (Platform) สำหรับ<br>แอนตรอยต์ (Android) เป็นชื่อเรียกระบบปฏิบัติการ หรือแพลตฟอร์ม (Platform) สำหรับ<br>สถ์ที่มีหน่วยประมวลผล เช่น คอมพิวเตอร์ โ ระบบปฏิบัติการแอนดรอยด์เริ่มต้นพัฒนาโดยบริษัท Android Inc. และต่อมาได้ขายลิขสิทธิ์ให้กับ Google ซึ่งในขณะนั้นถูกเข้าใจว่าเป็นเพียงระบบปฏิบัติการบนอุปกรณ์เคลื่อนที่เท่านั้น ต่อมาในปี ค.ศ. 2007 ก็ เกิดปรากฎการณ์ของแอนดรอยด์ขึ้นอีกครั้ง ซึ่งในครั้งนี้ได้มีการเปิดเผยถึงระบบปฏิบัติการบนโทรศัพท์เคลื่อนที่ใน ลักษณะ Open Platform ที่ผู้ใช้งานสามารถพัฒนาซอฟแวร์ใช้งานเองได้จากกลุ่มบริษัทพัฒนาเทคโนโลยีเกี่ยวกับ อุปกรณ์เคลื่อนที่ 34 บริษัทที่เรียกว่า Open Handset Alliance

แอนดรอยด์เป็นระบบปฏิบัติการสำหรับอุปกรณ์เคลื่อนที่ ประกอบด้วยระบบปฏิบัติการ (Operating System) มิดเดิลแวร์ (Middleware) และโปรแกรมประยุกต์หลัก (Key Application) โดยแอน ดรอยด์มีพื้นฐานอยู่บนระบบปฏิบัติการลินุกซ์ (Linux) ที่ได้รับความนิยมทั่วโลกในฐานะโอเพนซอร์สซอฟต์แวร์ (Open Source Software) ที่ถูกนำมาจำหน่ายหรือแจกฟรีในลักษณะเป็นแพ็คเกจ โดยผู้จัดทำซอฟต์แวร์จะรวม ี ซอฟต์แวร์สำหรับใช้งานในด้านอื่นๆ เป็นชุดเข้าด้วยกัน การพัฒนาซอฟต์แวร์บนแอนดรอยด์นั้น จะใช้ภาษาจาวา (JAVA) ซึ่งเป็นภาษาโปรแกรมเชิงวัตถุ (Object Oriented Programming Language หรือ OOP) ในการพัฒนา ระบบงานต่างๆ ข้อดีของภาษาจาวา คือ การไม่ขึ้นกับแพลตฟอร์มใดๆ ท าให้ภาษาจาวามีอิสระในการใช้งานสูง ้นอกจากนั้น แอนดรอยด์ยังมีลักษณะเป็นซอฟต์แวร์โอเพนซอร์สเหมือนกับลินุกซ์ จึงทำให้แอนดรอยด์ได้รับความ ้นิยมอย่างสูง และยังมีการรวมตัวกันของกลุ่มบริษัทพัฒนาอุปกรณ์เคลื่อนที่เพื่อสนับสนุนแอนดรอยด์อีกด้วย ทำให้ แอนดรอยด์หรือ Google Android เป็นระบบปฏิบัติการได้รับความตอบรับสูง และมีการพัฒนาสมาร์ทโฟน (Smartphone) และคอมพิวเตอร์แท็บเล็ต ออกมารองรับเป็นจำนวนมาก เช่น HTC, LG, Motorola, Samsung

 $\tilde{\mathcal{C}}$ 

และ Sony Ericsson เป็นต้น และเนื่องจากแอนดรอยด์เป็น Open Source ทำให้การพัฒนาและสร้างแอนดรอยด์ ขึ้นอยู่แต่ละบริษัท จึงสามารถแบ่งแอนดรอยด์ออกเป็น 3 ประเภท ดังนี้

1) Android Open Source Project (AOSP) เป็นแอนดรอยด์ประเภทแรกที่ Google เปิดให้ สามารถพัฒนา "ต้นฉบับแบบเปิด" นำไปติดตั้งใช้งานในอปกรณ์ต่างๆโดยไม่ต้องเสียค่าใช้จ่าย

2) Open Handset Mobile (OHM) เป็นแอนดรอยด์ที่ได้รับการพัฒนาร่วมกับกลุ่มบริษัทผู้ผลิต อุปกรณ์ที่ร่วมกับ Google ในนาม Open Handset Alliances (OHA) ซึ่งบริษัทเหล่านี้จะพัฒนาแอนดรอยด์ใน แบบฉบับของตนเองออกมา พร้อมได้รับสิทธิในการมีบริการเสริมต่างๆจาก Google ที่เรียกว่า Google Mobile Service (GMS) ซึ่งเป็นบริการเสริมที่ทำให้แอนดรอยด์มีประสิทธิภาพ แต่การจะได้ GMS นั้น ผู้ผลิตอุปกรณ์ จะต้องทำการทดสอบระบบ และขออนุญาตทาง Google ก่อน

หลองระบบ และขอยนุญ หากาง Google ก่อน<br>3) Cooking หรือ Customize เป็นแอนดรอยด์ที่นักพัฒนานำเอารหัสต้นฉบับจากแหล่งต่างๆมา ปรับแต่งในฉบับของตนเอง โดนจะทำการปลดล็อกสิทธิ์การใช้งานอุปกรณ์หรือ Unlock เครื่องก่อนจึงจะสามารถ ติดตั้งได้ แอนดรอยด์ประเภทนี้มีความสามารถมากที่สุด เพราะได้รับการปรับแต่งให้เข้ากับอุปกรณ์นั้นจากผู้ใช้งาน นอกจากเป็นซอฟต์แวร์ระบบเปิดแล้วแอนดรอยด์ ยังมีลูกเล่นต่างๆไม่ว่าจะเป็นการสั่งจากเสียง

(Voice Control) การจัดการอัลบั้มรูปภาพในลักษณะเลื่อนซ้อน การเข้าถึงบัญชีรายชื่อโทรศัพท์อย่างรวดเร็วและ หลายรูปแบบ การติดต่อผ่านทางโทรศัพท์ รองรับระบบการติดต่อสื่อสารแบบ SMS, E-mail, Facebook, Google Maps, Google Search Engine, GPS และยังมีโปรแกรมประยุกต์ใหม่ๆ ที่มีผู้คนทั่วโลกร่วมกันคิดค้นอีกจำนวน มาก ซึ่งผู้ใช้งานสามารถดาวน์โหลดได้ที่ Android Market แล้วกดส่งไปที่ Smartphone ได้ทันที โดยการพัฒนา รุ่นต่างๆของแอนดรอยด์เป็นดังตาราง 1

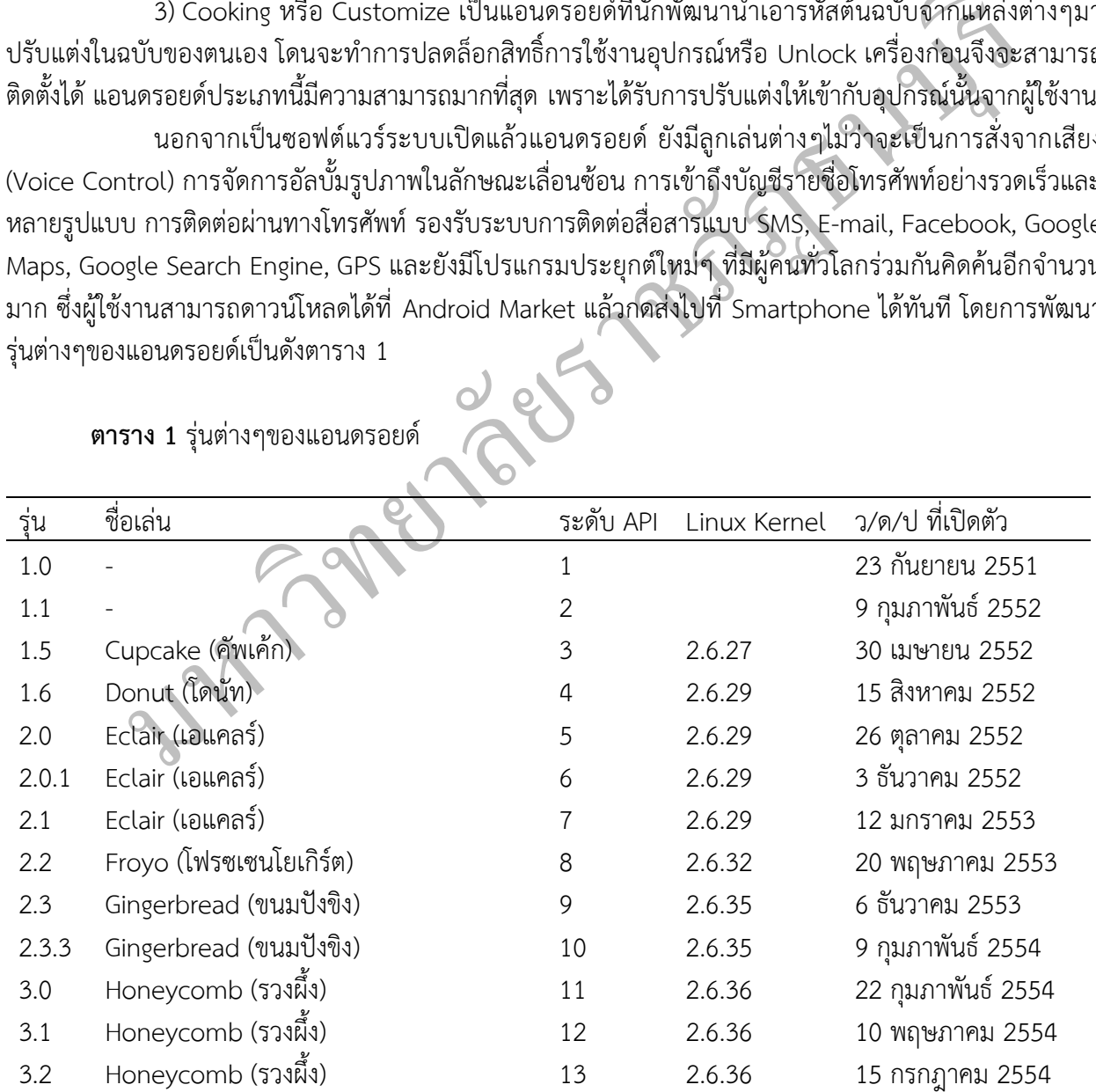

**ตาราง 1** รุ่นต่างๆของแอนดรอยด์

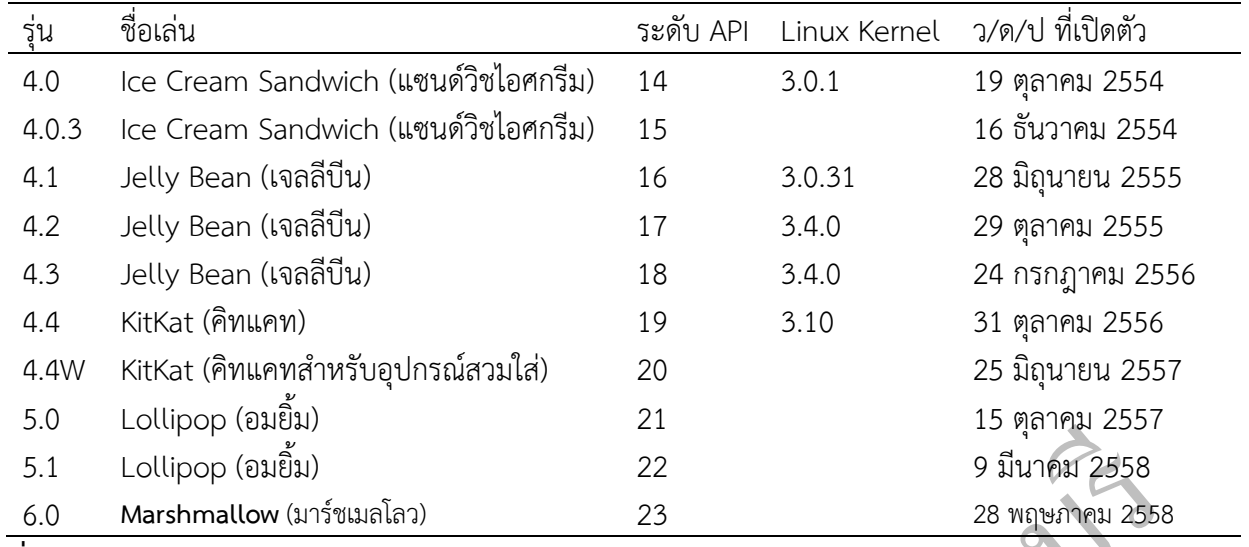

**ที่มา**: www.android.com

### 2.3.2 โครงสร้างของแอนดรอยด์

การทำความเข้าใจโครงสร้างของระบบปฏิบัติการแอนดรอยด์ถือว่าเป็นสิ่งสำคัญ เพราะทำให้เข้าใจ ถึงกระบวนการทำงานได้ดียิ่งขึ้น และสามารถนำไปช่วยในการออกแบบโปรแกรมที่ต้องการพัฒนา เพื่อให้เกิด ประสิทธิภาพในการทำงาน

งไม่pop (อมยิม) ของ 22<br>23 28 พฤษภัณฑ์ (มาร์ชนเลโลว) 23 28 พฤษภัณฑ์ 2558<br>.android.com<br>การทำความเข้าใจโครงสร้างของระบบปฏิบัติการแอนดร้อยค์ถือว่าเป็นสิ่งสำคัญ เพราะทำ<br>การทำความเข้าใจโครงสร้างของระบบปฏิบัติการแอนดร้อยค์ถือว่ จากโครงสร้างของระบบปฏิบัติการแอนดรอยด์ จะสังเกตได้ว่ามีการแบ่งส่วนประกอบออกเป็น ส่วนๆที่มีความเกี่ยวเนื่องกันโดยส่วนบนสุดจะเป็นส่วนที่ผู้ใช้งานท าการติดต่อโดยตรงซึ่งก็คือส่วนของโปรแกรม ี ประยุกต์ (Applications) จากนั้นก็จะลำดับลงมาเป็นองค์ประกอบอื่นๆ ตามลำดับ และสุดท้ายจะเป็นส่วนที่ติดต่อ กับอุปกรณ์โดยผ่านทาง Linux Kernel

โครงสร้างของแอนดรอยด์พอที่จะอธิบายเป็นส่วนๆได้ดังนี้

1) Applications

เป็นส่วนของโปรแกรมที่มีมากับระบบปฏิบัติการ หรือเป็นกลุ่มของโปรแกรมที่ผู้ใช้งานได้ทำการ ติดตั้งไว้ โดยผู้ใช้งานสามารถเรียกใช้โปรแกรมต่างๆได้โดยตรง ซึ่งการทำงานของแต่ละโปรแกรมจะเป็นไปตามที่ ผู้พัฒนาโปรแกรมได้ออกแบบและเขียนโค้ดโปรแกรมเอาไว้

2) Application Framework

เป็นส่วนที่มีการพัฒนาขึ้นเพื่อให้นักพัฒนาสามารถพัฒนาโปรแกรมได้สะดวก และมีประสิทธิภาพ ่ มากยิ่งขึ้นโดยนักพัฒนาไม่จำเป็นต้องพัฒนาในส่วนที่มีความยุ่งยากมากๆ

3) Libraries

เป็นส่วนของชุดคำสั่งที่พัฒนาด้วย C/C++ โดยแบ่งชุดคำสั่งออกเป็นกลุ่มตามวัตถุประสงค์ของการ

ใช้งาน

#### 4) Android Runtime

จะมี Darvik Virtual Machine ซึ่งการทำงานของ Darvik Virtual Machine จะทำการแปลงไฟล์ที่ ์ ต้องการทำงานให้เป็นไฟล์ .DEX ก่อนเพื่อให้มีประสิทธิภาพเพิ่มขึ้น เมื่อใช้งานกับหน่วยประมวลผลกลางที่มี ความเร็วไม่มาก ส่วนต่อมาคือ Core Libraries ที่เป็นส่วนรวบรวมค าสั่งและชุดค าสั่งส าคัญ โดยถูกเขียนด้วยภาษา จาวา

#### 5) Linux Kernel

 $\tilde{\mathcal{C}}$ เป็นส่วนที่ทำหน้าที่สำคัญในจัดการกับบริการหลักของระบบปฏิบัติการ เช่น เรื่องหน่วยความจำ ้ พลังงาน ติดต่อกับอุปกรณ์ต่างๆ ความปลอดภัยเครือข่าย โดยแอนดรอยด์ได้นำเอาส่วนนี้มาจากระบบปฏิบัติการลี นุกซ์รุ่น 2.6 (Linux 26. Kernel) ที่ได้มีการออกแบบมาเป็นอย่างดี

### 2.3.3 ไลบรารี (Native Library)

ไลบรารีที่น่าสนใจของแอนดรอยด์ เช่น

1) Surface Manager คือไลบรารีจัดการส่วนแสดงผลที่มีความสามารถในการผสมกราฟิกทั้ง 2 มิติ และ 3 มิติจากโปรแกรมประยุกต์ต่างๆเข้าด้วยกันทำให้สามารถสร้างแอฟเฟ็ก เช่น วินโดว์ที่มองทะลุไปข้างหลังได้ และ Transition ในรูปแบบต่างๆ

2) Media Libraries คือไลบรารีที่จัดเตรียมบริการในการเล่นและบันทึกเสียงวีดีโอและรูปภาพใน ฟอร์แมตต่างๆ เชน MPEG4, H.264, MP3, AAC, AMR, JPG และPNG

3) SQLite คือ Database Engine ที่มีประสิทธิภาพและมีขนาดเล็กเพื่อให้เราสามารถจัดเก็บข้อมูล ต่างๆของโปรแกรมประยุกต์ไว้ในรูปแบบของฐานข้อมูลเชิงสัมพันธ์(Relational Database)

4) WebKit คือไลบรารีที่ใช้แสดงเนื้อหาเว็บเพจซึ่งเป็นตัวเดียวกับที่ใช้ใน Google Chrome และ Apple Safari รวมถึงเว็บเบราว์เซอร์ในถือ iPhone และมือถือตระกูล S60

5) Android Runtime ประกอบด้วยCore Library สำหรับภาษาจาวาและ Dalvik Virtual .Machine ในแบบของแอนดรอยด์ซึ่งถูกออกแบบมาสำหรับอุปกรณ์ที่ใช้ไฟฟ้าจากแบตเตอรี่และมีหน่วยความจำ จ ากัดในแอนดรอยด์นั้นแต่ละโปรแกรมประยุกต์จะรันอยู่ในโพรเซสของตัวเองและมี Dalvik VM

.3 ไลบรารี (Native Library)<br>
1) Surface Manager คือไลบรารีจัดการส่วนแสดงผลที่มีความสามารถในทารผสมกราฟิกท่<br>เกโปรแกรมประยุกต์ต่างๆเข้าด้วยกันทำให้สามารถสร้างแอฟเฟ็ก เช่น วินใต้ที่มองทะสุไปข้า<br>ition ในรูปแบบต่างๆ<br>2) Media Li ของตัวเองอยู่ด้วย ดังนั้น โค้ดของแต่ละโปรแกรมประยุกต์จะรันอยู่ใน VM ที่แยกจากกันสำหรับ Core Library ซึ่งเป็นJava Library นั้น ส่วนใหญ่จะเหมือนกับใน Java Standard Edition (Java SE) ที่เราใช้ พัฒนาโปรแกรมประยุกต์บนพีซีแต่บางไลบรารีที่มีใน Java SE จะไม่มีในแอนดรอยด์และบางไลบรารีถึงแม้จะมีใน แอนดรอยด์แต่ก็มีรูปแบบที่แตกต่างออกไป

2.3.4 Application Framework

Application Framework จะประกอบด้วยคอมโพเนนต์พื้นฐานต่างๆที่ใช้ในการสร้างแอพพลิเค ชันคอมโพเนนต์เหล่านี้จะถูกติดตั้งมากับแอนดรอยด์อยู่แล้ว เราสามารถเขียนแทนที่ด้วยคอมโพเนนต์ที่เราสร้างขึ้น ้ส่วนสำคัญใน Application Framework มีดังนี้

1) Activity Manager คือคอมโพเนนต์ที่ควบคุม Lifecycle ของโปรแกรมประยุกต์

2) Content Providers คือคอมโพเนนต์ที่ให้โปรแกรมประยุกต์ต่างๆสามารถแชร์ข้อมูลกันได้

3) View System ประกอบด้วยคอมโพเนนต์ที่ใช้สร้างส่วนติดต่อกับผู้ใช้ เช่น ปุ่ม เท็กซ์บ็อกซ์ ลิสต์

กริด

4) Resource Manager คือตัวจัดการทรัพยากรซึ่งหมายถึงข้อมูลใดๆในโปรแกรมที่มิใช่โค้ด เช่น ค่าสตริงและรูปภาพ เป็นต้น

5) Notification Manager คือคอมโพเนนต์ที่ทำให้โปรแกรมประยุกต์สามารถแสดงข้อความแจ้ง เตือนผู้ใช้ออกมาในแถบสถานะได้

### **2.4 แนวคิดและทฤษฎีเกี่ยวกับการพัฒนาระบบคอมพิวเตอร์**

2.4.1 วงจรการพัฒนาระบบ (System Development Life Cycle: SDLC)

ีวงจรการพัฒนาระบบ (SDLC) เป็นขั้นตอนที่ใช้เป็นแนวทางของการวิเคราะห์และออกแบบระบบ เพื่อพัฒนาเป็นระบบสารสนเทศเพื่อแก้ไขปัญหาทางธุรกิจและตอบสนองความต้องการของผู้ใช้ต่อไป

Kendall and kendall (2011) เสนอว่าวงจรพัฒนาระบบมีทั้งหมด 7 ขั้นตอน ดังนี้

1) ระบุปัญหา โอกาส และวัตถุประสงค์ (Identifying Problems, Opportunities, and Objectives) เป็นขั้นตอนการทำความเข้าใจปัญหาพร้อมทั้งแนวทางการแก้ไขระบบเดิมที่มีอยู่ แล้วกำหนด วัตถุประสงค์เพื่อสร้างระบบใหม่

2) กำหนดความต้องการของผู้ใช้ (Determining Human Information Requirements) ้ขั้นตอนนี้เกี่ยวข้องกับ การใช้เครื่องมือเพื่อทำความเข้าใจว่าผู้ใช้มีปฏิสัมพันธ์กับงานปัจจุบันอย่างไร ซึ่งอาจมีการ ้สัมภาษณ์ การสังเกต การเก็บข้อมูลจากกลุ่มตัวอย่าง การสำรวจข้อมูลจากแบบสอบถาม หรือการสร้างระบบ ต้นแบบ (prototyping) เพื่อให้ผู้ใช้เข้าใจระบบงานใหม่

วงจรการพัฒนาระบบ (SDLC) เป็นขั้นตอนที่ใช้เป็นแนวทางของการวิเคราะห์และอย่กแบบ<br>ในระบบสารสนเทศเพื่อแก้ไขปัญหาทางธุรกิจและตอบสนองความต้องการของผู้ใช้ต่อไป<br>Kendall and kendall (2011) เสนอว่าวงจรพัฒนาระบบมีทั้งหมด 7 ขั้นตอน ดัง 3) วิเคราะห์ระบบ (Analyzing System Needs) เป็นขั้นตอนการวิเคราะห์ความต้องการ ด้วย การใช้เครื่องและเทคนิคเฉพาะ เพื่อกำหนดความต้องการ เช่น ใช้ Data flow diagrams (DFD) เพื่อสร้างเป็น แผนภาพ input, processes และ output ของฟังก์ชันทางธุรกิจ หรือ activity diagrams หรือ sequence diagrams เพื่อแสดงลำดับการทำงานของระบบในรูปแบบของภาพที่มีโครงสร้าง และมีการวิเคราะห์โครงสร้างการ ตัดสินใจด้วย

4) ออกแบบระบบ (Designing the Recommended System) เป็นขั้นตอนที่ได้สารสนเทศมา จากขั้นตอนการวิเคราะห์มีการออกแบบเชิงตรรกะ (logical design) ของระบบสารสนเทศ นักวิเคราะห์จะ ออกแบบขั้นตอนปฏิบัติงานของผู้ใช้งาน เพื่อให้มีการบันทึกข้อมูลที่ถูกต้องเข้าไปในระบบสารสนเทศ มีการ ออกแบบหน้าจอทั้งการรับข้อมูล และการแสดงผลลัพธ์

5) พัฒนาระบบและจัดทำเอกสาร (Developing and Documenting Software) ในขั้นตอนนี้ นักวิเคราะห์ระบบทำงานร่วมกับโปรแกรมเมอร์ (Programmers) ในการสร้างซอฟต์แวร์ตามความต้องการ พร้อม ทั้งผลิตเอกสารที่เกี่ยวข้องกับระบบ ซึ่งประกอบด้วย คู่มือการใช้งาน (procedure manuals), online help และ Web sites featuring Frequently Asked Questions (FAQs) เพื่อบอกผู้ใช้ให้รู้ว่าจะใช้ซอฟต์แวร์อย่างไร และ ้ เมื่อมีปัญหาจะทำอะไรได้บ้าง ในขั้นตอนนี้โปรแกรมเมอร์มีบทบาทสำคัญมากในการออกแบบ การเขียนรหัส โปรแกรม และการกำจัดข้อผิดพลาดต่างๆ เพื่อให้โปรแกรมมีคุณภาพ ก็มีการตรวจสอบทบทวนเพื่อค้นหา ข้อผิดพลาด วิธีการนี้เรียกว่า " Structure Walkthrough"

 $6)$  การทดสอบและการบำรุงรักษา (Testing and Maintaining the System) มีการทดสอบ ก่อนน าไปใช้งานจริง เป็นการหาปัญหาของโปรแกรม เป็นงานของโปรแกรมเมอร์ และนักวิเคราะห์ระบบ มีการใช้ ี ข้อมูลเพื่อทดสอบ มีการเขียนแผนการทดสอบ ส่วนการบำรุงรักษา (Maintenance) เริ่มเมื่อมีการนำระบบไปใช้ งานจริง อาจมีการปรับปรุงโปรแกรมตามความต้องการของผู้ใช้

7) การนำไปใช้งานและการประเมินระบบ (Implementing and Evaluating the System) ขั้นตอนสุดท้ายนี้เกี่ยวข้องกับการฝึกอบรมผู้ใช้เกี่ยวข้องกับการปรับเปลี่ยนระบบเดิมเป็นระบบงานใหม่

2.4.2 เครื่องมือที่ใช้ในการวิเคราะห์และออกแบบระบบ

2.4.2.1 แผนภาพการทำงานของระบบ (Use Case Diagram)

r แผนภาพการภาพ นายงระชอบ (Ose ease Blagram)<br>แผนภาพ use case (Booch, 1994) เป็นแผนภาพรวมของกระบวนการทำงาน ทั้งหมดเพื่อแสดงให้ทราบว่าใครทำงานหรือมีหน้าที่ใดบ้างในระบบ โดยผู้ใช้ระบบ เรียกว่า Actor ใช้สัญลักษณ์รูป คน (Stick Man Icon) ส่วนระบบย่อย เรียกว่า Use Case ใช้สัญลักษณ์รูปวงรี ส าหรับชื่อ Use Case นั้น ให้ใช้ ค ากริยาหรือกริยาวลี (ค ากริยามีกรรมมารองรับ) สัญลักษณ์ของแผนภาพ use case แสดงดังตาราง 2

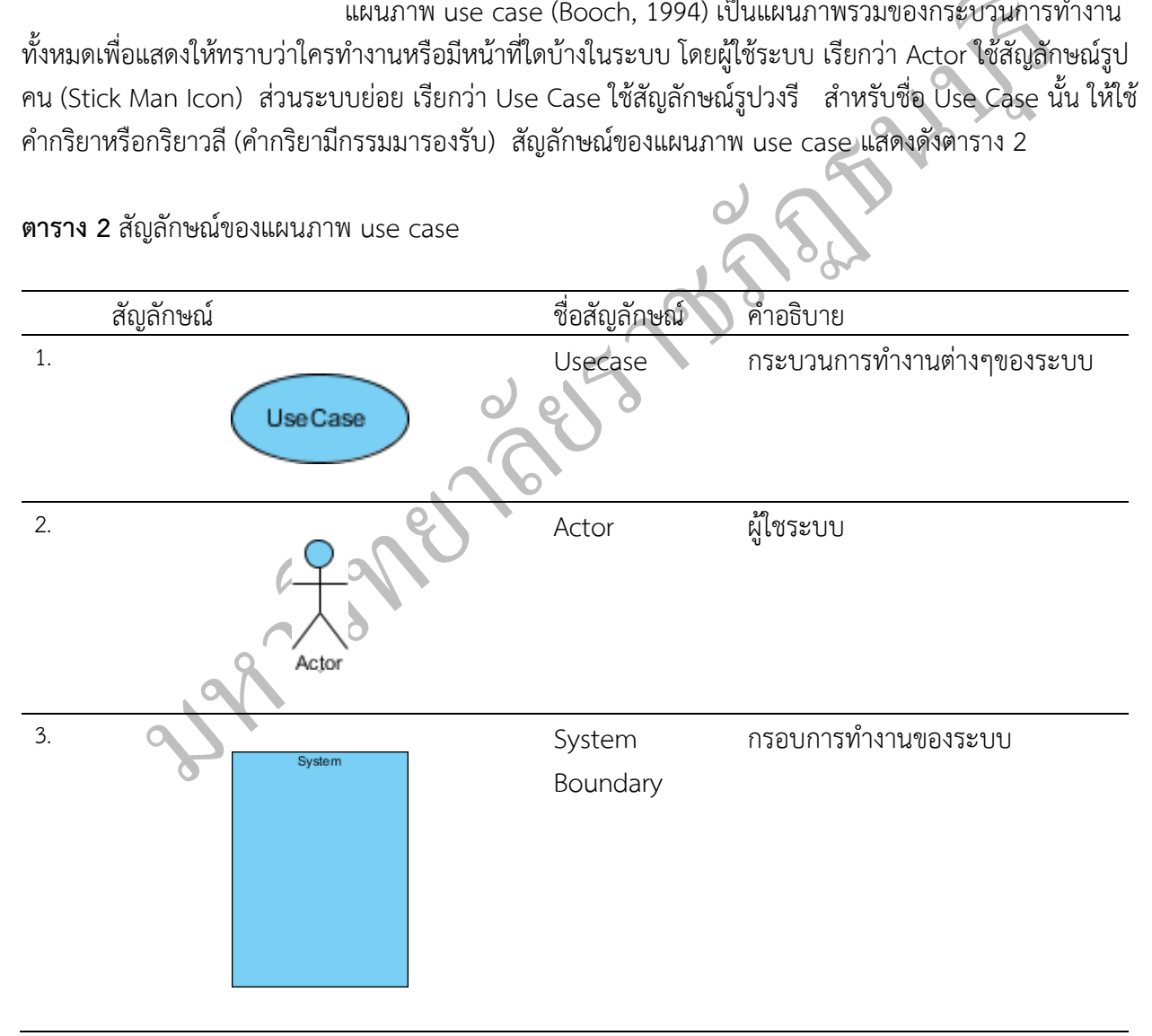

**ตาราง 2** สัญลักษณ์ของแผนภาพ use case

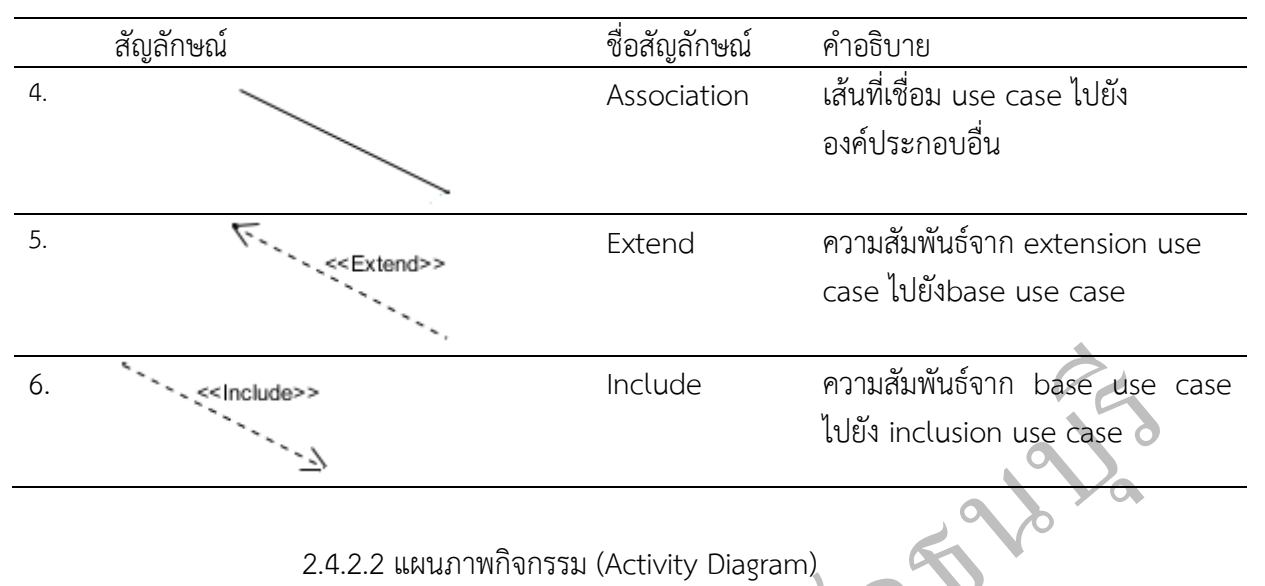

**ตาราง 3** สัญลักษณ์ของแผนภาพกิจกรรม (Activity Diagram symbol)

| 6.                                                                                                    |                                          |                                                                                                    |
|----------------------------------------------------------------------------------------------------|------------------------------------------|----------------------------------------------------------------------------------------------------|
| in the second service of the service of the service of the service of the service of the service of the service of the service of the service of the service of the service of the service of the service of the service of th |                                          | ไปยัง inclusion use case                                                                                                    |
|                                                                                                    | 2.4.2.2 แผนภาพกิจกรรม (Activity Diagram) |                                                                                                    |
|                                                                                                    |                                          |                                                                                                    |
| แผนภาพกิจกรรมแสดงดังตาราง 3                                                                                                    |                                          | Include<br>ความสัมพันธ์จาก base use case<br>แผนภาพกิจกรรม (Booch, et al.,1998) เป็นแผนภาพที่ใช้ในการแสด<br>พฤติกรรมของซอฟต์แวร์ โดยอธิบายลำดับการทำงานที่เกิดขึ้นในซอฟต์แวร์ตั้งแต่เริ่มต้นจนสิ้นสุด สัญลักษณ์ขอ<br>คำอธิบาย<br>จุดเริ่มต้น<br>จุดสิ้นสุด<br>กิจกรรมการทำงาน<br>ตัวตัดสินใจหรือการรวมกันของการทำงาน<br>-ตัวตัดสินใจ จะมีการระบุเงื่อนไขทางตรรกะ<br>-การรวมกันของการทำงาน จะไมมีการระบุ<br>เงื่อนไขทางตรรกะ<br>การเปลี่ยนแปลงสถานะของกิจกรรม<br>แบ่งส่วนหน้าที่การทำงาน |
| ตาราง 3 สัญลักษณ์ของแผนภาพกิจกรรม (Activity Diagram symbol)                                                                                                    |                                          |                                                                                                    |
| สัญลักษณ์                                                                                                    | ชื่อสัญลักษณ์                            |                                                                                                    |
| 1.                                                                                                    | Start activity                           |                                                                                                    |
| 2.                                                                                                    | End activity                             |                                                                                                    |
| 3.<br>ActionState                                                                                                    | Activity                                 |                                                                                                    |
| $\overline{4}$ .                                                                                                    | Branch, Merge                            |                                                                                                    |
| 5.                                                                                                    | Transition                               |                                                                                                    |
| 6.                                                                                                    | Swimlane                                 |                                                                                                    |

**ตาราง 3** (ต่อ)

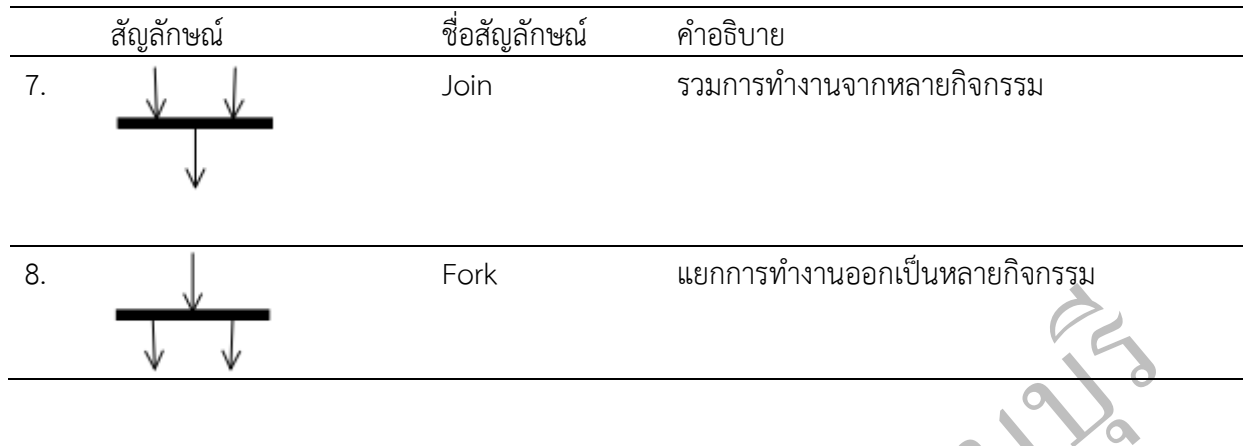

### **2.5 เตรื่องมือที่ใช้ในการพัฒนาระบบ**

2.5.1 โปรแกรม App Inventor

2.5.1.1 ประวัติความเป็นมา

 $\sqrt$ <br> $\sqrt$ <br>โอที่ใช้ในการพัฒนาระบบ<br>1. โปรแกรม App Inventor<br>2.5.1.1 ประวัติความเป็นมา<br>โปรแกรม App Inventor พัฒนาขึ้นโดย MIT โดย์โปรแกรม App Inventor เป็นเครื่องมี<br>มหารมพื่อพัฒนาเป็นโปรแกรมประยุกต์สำหรับใช้ งานบนระบบปฏิบัติก โปรแกรม App Inventor พัฒนาขึ้นโดย MIT โดยโปรแกรม App Inventor เป็นเครื่องมือที่ใช้ใน การเขียนโปรแกรมเพื่อพัฒนาเป็นโปรแกรมประยุกต์สำหรับใช้ งานบนระบบปฏิบัติการแอนดรอยด์ (Android) ซึ่ง เป็นระบบปฏิบัติการที่ใช้ในอุปกรณ์สมาร์ทโฟนและแท็บเล็ต โปรแกรม App Inventor พัฒนาขึ้นโดย Professor Hal Abelson และคณะซึ่งเคยเป็นผู้พัฒนาภาษาโลโก้มาก่อน เขาพัฒนาโปรแกรม App Inventor โดยได้รับการ สนับสนุนจากบริษัทกูเกิล (Google Inc.) โดยมีแนวคิดในการพัฒนาอยู่ที่ว่าคนที่อยากสร้างโปรแกรมประยุกต์เพื่อ ใช้งานบนระบบปฏิบัติการแอนดรอยด์แต่ไม่มีความรู้ไม่มีทักษะในการเขียนโปรแกรมมาก่อนก็สามารถสร้าง โปรแกรมประยุกต์ขึ้นได้ง่ายๆ

โปรแกรม App Inventor พัฒนาขึ้นบนพื้นฐานทฤษฏีการเรียนรู้ตามแนวทางคอนสตรัคชั่นนิสซึ่ม ซึ่งเน้นให้ใช้การเขียนโปรแกรมเป็นส่วนช่วยส่งเสริมให้เกิดประสิทธิภาพทางความคิดผ่านการเรียนรู้ด้วยการ ปฏิบัติงานและได้ถูกนำไปใช้สอนนักเรียนใน ระดับมัธยมศึกษาและในมหาวิทยาลัยหลายแห่งในสหรัฐอเมริกา (Wikipedia, 2012)

2.5.1.2 ข้อดีของโปรแกรม App Inventor

1) ผู้ใช้สามารถพัฒนาโปรแกรมประยุกต์ได้ง่ายและสนุกเหมือนการต่อจิ๊กซอว์ (Jigsaw puzzle) หรือการต่อตัวต่อเลโก้ (Lego bricks) App Inventor จึงได้รับความสนใจเป็นอย่างมากสำหรับนักการศึกษาและ นักพัฒนาโปรแกรมประยุกต์ที่ยังไม่มีประสบการณ์ในการพัฒนาโปรแกรมประยุกต์บนระบบปฏิบัติการแอนดรอยด์

2) สำหรับใช้ในการเรียนการสอนว่าการเขียนโปรแกรมด้วย App Inventor ที่มีลักษณะเป็นการต่อ ้บล็อกนั้นง่ายต่อการจำรูปแบบของคำสั่ง ต่างจากการเขียนโปรแกรมด้วยคำสั่งที่เป็นตัวอักษรซึ่งนักเรียนส่วนใหญ่

้มักจะ พิมพ์คำสั่งผิดทำให้เกิดข้อผิดพลาดในการเขียนโปรแกรมจำนวนมาก และนักเรียนยังสับสนกับข้อความ แสดงข้อผิดพลาด (error messages) ที่แสดงออกมา

3) ด้วยกลุ่มของคอมโพเนนต์และฟังก์ชันที่โปรแกรม App Inventor จัดเตรียมไว้ให้ ช่วยให้เมื่อเริ่ม เขียนโปรแกรมผู้พัฒนาเพียงแค่หาบล็อกที่ต้องการแล้วคลิกลากบล็อกนั้นไปวางไว้ในโปรแกรม ซึ่งไม่เป็นต้องจำว่า ้ จะเริ่มต้นเขียนด้วยคำสั่งอย่างไร โครงสร้างของคำสั่งเป็นแบบไหน ด้วยความเป็นบล็อกที่นำมาต่อกันเหมือนจิ๊ก ี ซอว์ช่วยลดข้อผิดพลาดในการเขียนโปรแกรมเพราะหากเป็นบล็อกที่เลือกไม่ถูกต้องก็จะไม่สามารถนำมาต่อเข้า ด้วย กันได้

ี่ระบบ Gr 5 (Global Fositioning 5ystem) ระบบกรบกุลทุนบนท์เก่เก่ (Eego Mindstonns NAT Nobot) ระบบ<br>อ่านข้อความเป็นเสียง (text-to-speech) และระบบรู้จำเสียง (speech recognition) เป็นต้น ช่วยลดเวลาในการ พัฒนาโปรแกรมประยุกต์เพราะผู้พัฒนาสามารถนำคอมโพเนนต์นั้นมาใช้ งานได้เลยทันทีโดยไม่ต้องเสียเวลาเขียน 4) ด้วยคอมโพเนนต์ที่มีความสามารถสูง (High-level components) เช่นคอมโพเนนต์ที่เกี่ยวกับ ระบบ GPS (Global Positioning System) ระบบควบคุมหุ่นยนต์เลโก้ (Lego Mindstorms NXT Robot) ระบบ โปรแกรมนานนับเดือน

App Inventor เป็นเครื่องมือที่ใช้สำหรับสร้างโปรแกรมประยุกต์สำหรับสมาร์ทโฟนและแท็บเล็ตที่ เป็นระบบปฏิบัติการแอนดรอยด์ ซึ่งบริษัทกูเกิล ร่วมมือกับ MIT พัฒนาโปรแกรม App inventor ขึ้น ต่อมากูเกิล ถอนตัวออกมาและยกให้ MIT พัฒนาต่อเอง (โดยเน้นกลุ่มผู้ใช้ด้านการศึกษามากกว่า) ในนาม MIT App inventor

2.5.1.2 ลักษณะการเขียนโปรแกรมด้วย App Inventor

มปันเสียง (text-to-speech) และระบบรู้จำเสียง (speech recognition) เป็นต้น ตัวนิลตเวลา<br>กรมประยุกต์เพราะผู้พัฒนาสามารถนำคอมโพเนนต์นั้นมาใช้ งานได้เลยทันทีโดยไม่คืองเสียเร<br>นนับเดือน<br>App Inventor เป็นเครื่องมือที่ใช้สำหรับสร้ App inventor โดยลักษณะการเขียนโปรแกรมแบบใช้ blocks นั้นจะเป็นการใช้ graphical interface ที่มีลักษณะการเขียนแบบเดียวกับโปรแกรม Scratch และ StarLogo แต่ซับซ้อนกว่า โดยลักษณะการ เขียนโปรแกรมแบบ Visual Programming คือ เขียนโปรแกรมด้วยการต่อบล็อกคำสั่ง ที่จะให้ผู้เขียนทำการลาก และปล่อย (drag-and-drop) วัตถุเสมือนหรือเรียกว่า blocks เพื่อวางต่อๆ กันตามโครงสร้างซึ่งมีพื้นฐานอยู่บน แนวคิดของการเขียนโปรแกรมเชิงวัตถุ เน้นการออกแบบเพื่อแก้ปัญหา (problem solving) ด้วยการสร้าง โปรแกรมที่ผู้เรียนสนใจ บนโทรศัพท์มือถือสมาร์ทโฟน

18

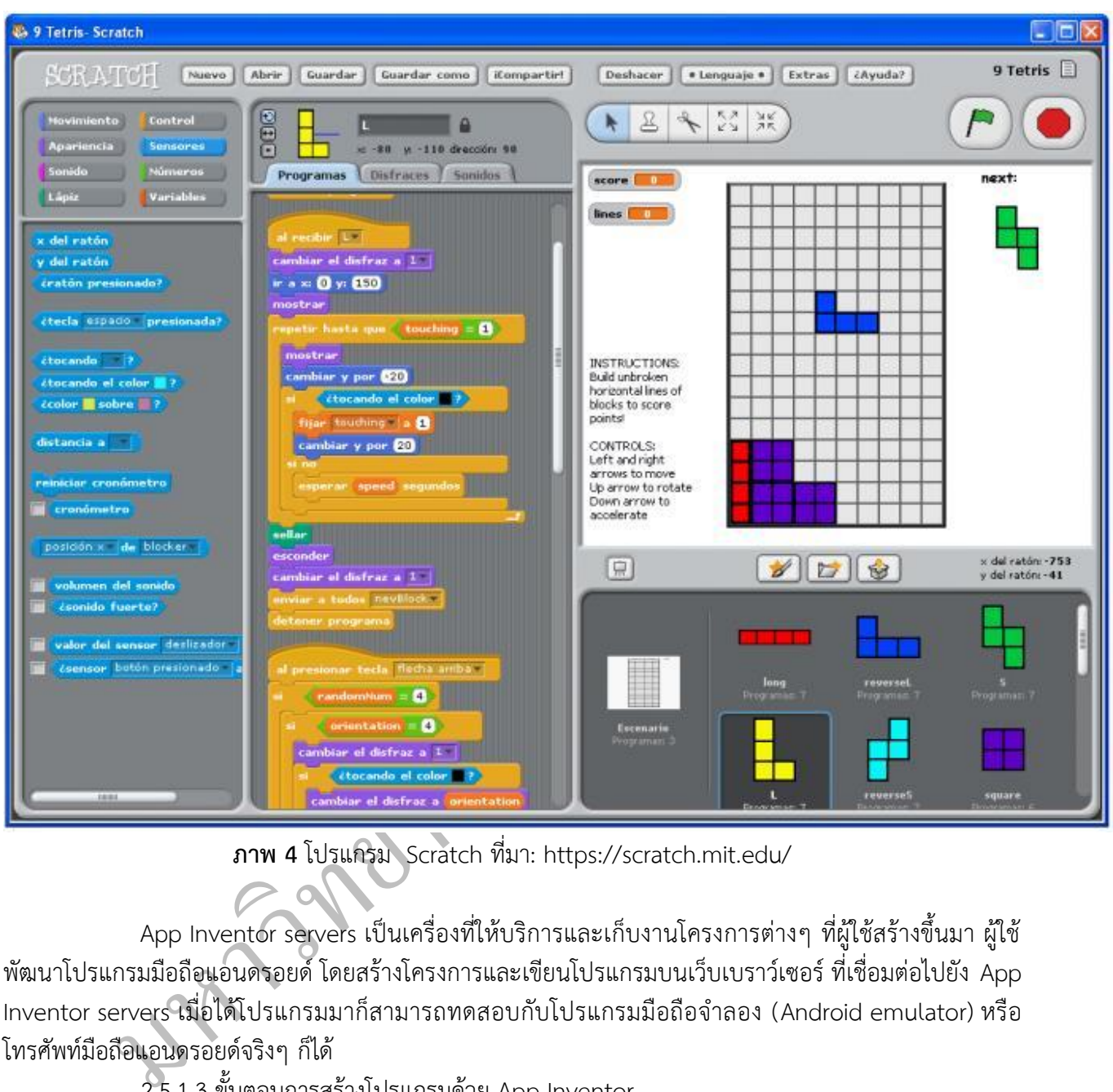

**ภาพ 4** โปรแกรม Scratch ที่มา: https://scratch.mit.edu/

App Inventor servers เป็นเครื่องที่ให้บริการและเก็บงานโครงการต่างๆ ที่ผู้ใช้สร้างขึ้นมา ผู้ใช้ พัฒนาโปรแกรมมือถือแอนดรอยด์ โดยสร้างโครงการและเขียนโปรแกรมบนเว็บเบราว์เซอร์ ที่เชื่อมต่อไปยัง App Inventor servers เมื่อได้โปรแกรมมาก็สามารถทดสอบกับโปรแกรมมือถือจ าลอง (Android emulator) หรือ โทรศัพท์มือถือแอนดรอยด์จริงๆ ก็ได้

2.5.1.3 ขั้นตอนการสร้างโปรแกรมด้วย App Inventor

1) เริ่มจากออกแบบหน้าตาโปรแกรมบนมือถือด้วยโปรแกรม App Inventor Designer ซึ่งใช้ ส าหรับสร้างส่วนโปรแกรมต่างๆ (components) เพื่อใช้งานในโปรแกรมมือถือที่จะสร้างขึ้น

2) จากนั้นเขียนโปรแกรมให้แต่ละส่วนโปรแกรม ด้วยโปรแกรม App Inventor Blocks Editor ซึ่ง ใช้วิธีการต่อบล็อกคำสั่ง เพื่อให้ส่วนโปรแกรมนั้นๆ ทำหน้าที่ของมัน ตามที่ออกแบบเอาไว้

3) ระหว่างเขียนโปรแกรม อาจมีการแก้ไข เพิ่มเติม หรือลบบางส่วนโปรแกรมออกไป ทำให้ต้อง แก้ไขโปรแกรม (debug) จนกว่าจะได้โปรแกรมตามที่ออกแบบไว้

4) เมื่อทุกส่วนโปรแกรมถูกสร้างเสร็จแล้ว ก็ได้เวลาทดสอบการใช้งาน โดยการติดตั้งโปรแกรมลงไป บนมือถือแอนดรอยด์แล้วทดสอบการใช้งานผ่านมือถือจริงๆ แต่ถ้าไม่มีมือถือ ก็ยังสามารถทดสอบได้ ผ่าน โปรแกรมมือถือจำลอง (Android emulator) ในคอมพิวเตอร์แทน

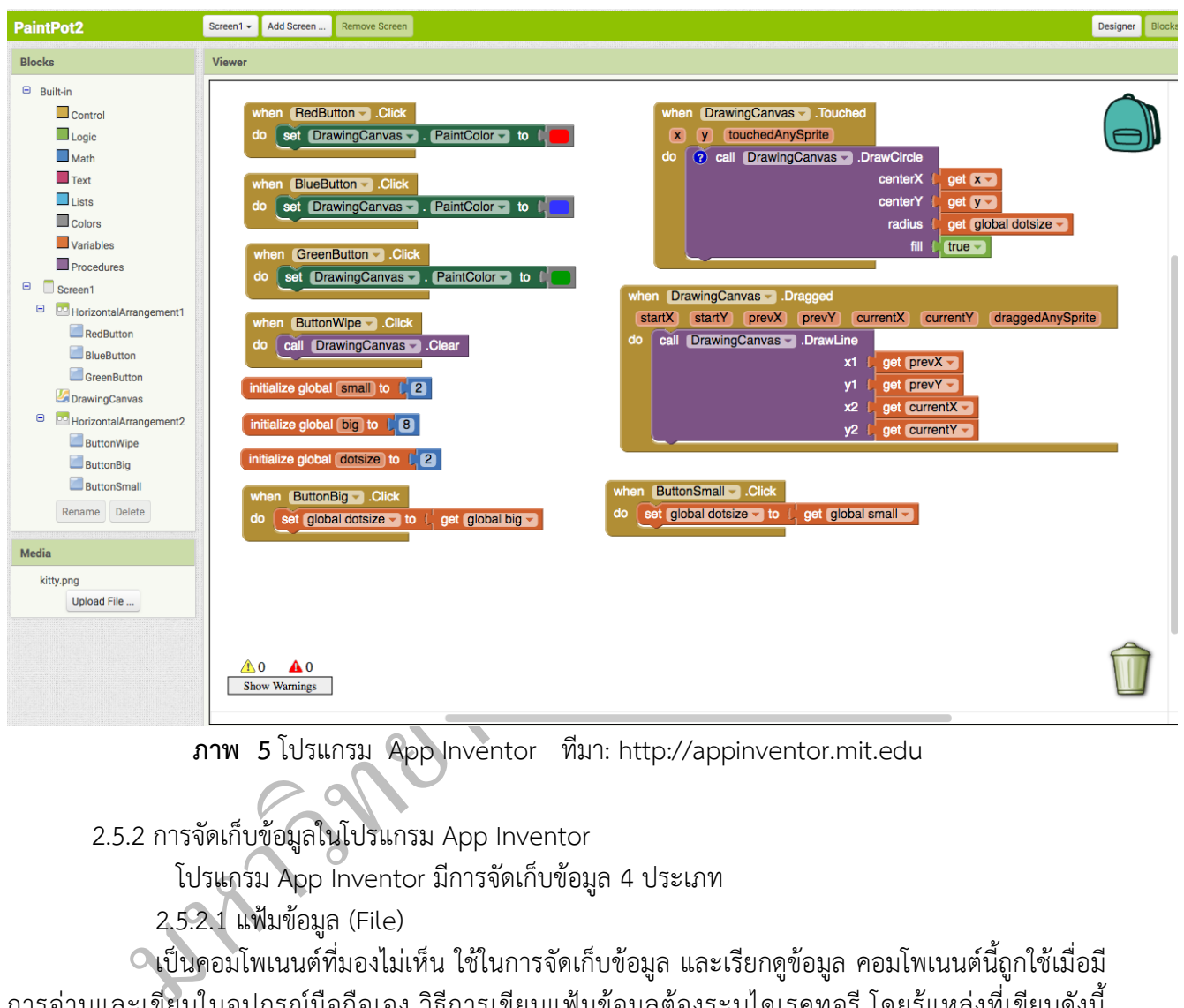

**ภาพ 5** โปรแกรม App Inventor ทีมา: http://appinventor.mit.edu

2.5.2 การจัดเก็บข้อมูลในโปรแกรม App Inventor

โปรแกรม App Inventor มีการจัดเก็บข้อมูล 4 ประเภท

2.5.2.1 แฟ้มข้อมูล (File)

เป็นคอมโพเนนต์ที่มองไม่เห็น ใช้ในการจัดเก็บข้อมูล และเรียกดูข้อมูล คอมโพเนนต์นี้ถูกใช้เมื่อมี การอ่านและเขียนในอุปกรณ์มือถือเอง วิธีการเขียนแฟ้มข้อมูลต้องระบุไดเรคทอรี โดยรู้แหล่งที่เขียนดังนี้ /sdcard/AppInventor/data เพื่อให้การตรวจสอบความถูกต้อง (debugging) ท าได้ง่าย ถ้าพาทเริ่มด้วย slash (/) แล้วแฟ้มข้อมูลถูกสร้างที่ /sdcard ตัวอย่างเช่น เขียนแฟ้มข้อมูลไปที่ /myFile.txt แฟ้มข้อมูลที่ถูกเขียนนี้จะ ถูกเก็บที่ /sdcard/myFile.txt

2.5.2.2 FusionTables Control

เป็นคอมโพเนนต์ที่มองไม่เห็นเช่นกัน ที่ติดต่อกับ Google Fusion Tables ซึ่งเป็นระบบฐานข้อมูล ของ Google โดย Fusion Tables อนุญาตให้เก็บ แบ่งปัน เรียกหา ข้อมูลจากตารางที่มองเห็นได้ นอกจากนี้ยัง

สามารถสร้าง แก้ไข เรียกดูข้อมูลจากตารางเหล่านี้ได้ โปรแกรมประยุกต์ใดที่ใช้ Fusion Tables ต้องล็อกอินเข้า server ของ Google ก่อน ซึ่งทำได้ 2 วิธี วิธีแรก ใช้ API Key ซึ่งผู้พัฒนาโปรแกรมได้รับ วิธีนี้ผู้ใช้ต้องล็อกอินเข้า ใช้ Fusion Table ส่วนวิธีที่สอง ใช้ Service Authentication โดยวิธีนี้ ผู้พัฒนาโปรแกรมสร้าง credentials และ "Service Account Email Address" เป็นการเฉพาะเพื่ออนุญาตให้ผู้ใช้ เข้าใช้ Fusion Tables โดยไม่ต้อง ล็อกอิน เพราะ service account authenticates สามารถเข้าถึงได้ทั้งหมด (all access)

### 2.5.2.3 TinyDB

ี่<br>app กำหนดค่าของตัวแปร และผู้ใช้ออกจาก app ค่าของตัวแปรเหล่านั้นไม่ถูกจำไว้ เมื่อ app ถูก run ในครั้ง ต่อไป ค่าตัวแปรเหล่านั้นจะไม่มี เพื่อแก้ปัญหาดังกล่าว TinyDB ถูกสร้างขึ้นมาเพื่อเก็บข้อมูลถาวรในโปรแกรม TinyDB เป็นคอมโพเนนต์ที่มองไม่เห็นเช่นกันที่สามารถจัดเก็บข้อมูลสำหรับโปรแกรมประยุกต์ได้ โดยปกติโปรแกรมประยุกต์ที่ถูกสร้างด้วย App Inventor จะถูกเริ่มต้นแต่ละครั้งเมื่อมีการรัน หมายความว่า ถ้า ประยุกต์ข้อมูลจะอยู่ในโปรแกรมประยุกต์ตลอดทุกครั้งที่มีการรัน

หล่าของตัวแปร และผู้ใช้ออกจาก app ค่าของตัวแปรเหล่านันไม่ถูกจำไว้ เมื่อ app ถูก rur<br>แปรเหล่านั้นจะไม่มี เพื่อแก้ปัญหาดังกล่าว TinyDB ถูกสร้างขึ้นมาเพื่อเก็บข้อมูลดำวรให้โบ<br>มูลจะอยู่ในโปรแกรมประยุกต์ตลอดทุกครั้งที่มีการรัน ใน TinyDB ข้อมูล Data items เป็นสตริงถูกเก็บภายใต้ *tags* เมื่อจะเก็บข้อมูลต้องระบุ tag เมื่อ จะดึงข้อมูลก็ทำผ่าน tag ที่กำหนด แต่ละโปรแกรมประยุกต์มี data store เป็นของตนเอง มีเพียงหนึ่ง data store ต่อหนึ่งโปรแกรมประยุกต์เท่านั้น ถ้ามีหลาย TinyDB components มันควรใช้data store เดียวกัน เพื่อให้การเก็บข้อมูลแยกกันมีประสิทธิภาพ ให้ใช้คีย์ที่แตกต่างกัน ไม่สามารถใช้ TinyDB เพื่อผ่านข้อมูลระหว่าง โปรแกรมประยุกต์ที่แตกต่างกัน แม้ว่าสามารถใช้ TinyDB เพื่อแชร์ข้อมูลระหว่างหน้าจอที่แตกต่างกันส าหรับ โปรแกรมประยุกต์ที่มีหน้าจอหลายหน้าจอ (multi-screen app)

### 2.5.2.4 TinyWebDB

TinyWebDB เป็นคอมโพเนนต์ของ App Inventor ที่อนุญาตให้เก็บข้อมูลถาวรในฐานข้อมูลที่อยู่ ึบนเว็บ เพราะข้อมูลถูกเก็บบนเว็บแทนที่จะเก็บบนโทรศัพท์ TinyWebDB สามารถใช้เพื่ออำนวยความสะดวกใน การสื่อสารระหว่าง โทรศัพท์กับโปรแกรมประยุกต์ เช่น เกมส์ที่เล่นกันได้หลายคน (multi-player games) โดย ปกติ TinyWebDB component เก็บข้อมูลบน test service ที่จัดการโดย App Inventor ที่ <http://appinvtinywebdb.appspot.com/>โดยบริการนี้ช่วยในการทดสอบ แต่ใช้แชร์กับผู้ใช้ App Inventor ทุกคน มีข้อจำกัดการใส่ข้อมูลได้เพียง 1000 เท่านั้น

ส าหรับที่เก็บข้อมูลที่ผู้วิจัยใช้ คือ แฟ้มข้อมูล กับ TinyDB เพราะผู้วิจัยต้องการให้ผู้ใช้ที่ไม่มีการ เชื่อมต่ออินเทอร์เน็ตสามารถใช้โปรแกรมประยุกต์ได้

# **26 งานวิจัยที่เกี่ยวข้อง**

เมื่อผู้วิจัย ได้ทบทวนงานวิจัยที่เกี่ยวข้องกับการพัฒนาโปรแกรมประยุกต์บนระบบปฏิบัติการแอนดรอยด์ เพื่อแนะนำผลิตภัณฑ์และบริการวิสาหกิจชุมชนในจังหวัดสมุทรสงคราม ปรากฏว่ายังไม่มีใครทำวิจัยเรื่องนี้โดยตรง ดังนั้น ผู้วิจัย จึงทบทวนงานวิจัยที่เกี่ยวข้องกับการพัฒนาระบบโปรแกรมประยุกต์บนระบบปฏิบัติการแอนดรอยด์ ่ หลายงาน โดยมุ่งที่งานวิจัยที่เกี่ยวข้องกับระบบให้ความรู้ เพราะระบบการแนะนำผลิตภัณฑ์และบริการวิสาหกิจ

## ชุมชนในจังหวัดสมุทรสงครามบนระบบปฏิบัติการแอนดรอยด์ก็เป็นระบบให้ความรู้ ซึ่งผลการทบทวนงานวิจัยที่ เกี่ยวข้องกับระบบให้ความรู้บนระบบปฏิบัติการแอนดรอยด์พอสรุปได้ดังนี้

กนกพร จันทร์เพ็ง (2557) ได้ศึกษาการพัฒนาแอพพลิเคชันบนแอนดรอยด์ เรื่อง พระอภัยมณี ตอน สุด สาครตามหาพระอภัยมณีโดยมีวัตถุประสงค์คือ 1) เพื่อพัฒนาแอพพลิเคชันบนแอนดรอยด์เรื่อง พระอภัยมณี ตอน สุดสาครตามหาพระอภัยมณี2) แบบประเมินคุณภาพของแอนดรอยด์แอพพลิเคชันจากผู้เชี่ยวชาญ ผล การศึกษาพบว่า การประเมินคุณภาพของแอนดรอยด์แอพพลิเคชัน เรื่อง พระอภัยมณีตอน สุดสาครตามหาพระ อภัยมณีโดยภาพรวมมีคุณภาพอยู่ในระดับมากที่สุด ( =4.67, S.D.=0.47)

ีวาธิต พรมชาติ(2557) ได้ศึกษาการพัฒนาแอพพลิเคชันบนแอนดรอยด์เรื่อง พระอภัยมณีโดยมี วัตถุประสงค์คือ 1) เพื่อพัฒนาแอพพลิเคชันบนแอนดรอยด์2) เพื่อศึกษาความพึงพอใจของกลุ่มเป้าหมายที่มีต่อ แอพพลิเคชัน กลุ่มเป้าหมายคือนักเรียนชั้นมัธยมศึกษาปีที่ 4 โรงเรียนอนุบาลกิติยา จังหวัดมหาสารคาม จำนวน 30 คน ผลการประเมินความพึงพอใจของกลุ่มเป้าหมายในภาพรวมพบว่า มีความพึงพอใจอยู่ระดับมาก ( =3.94, S.D.=0.95)

iด พรมชาติ (2557) ได้ศึกษาการพัฒนาแอพพลิเคชันบนแอนดรอยด์ เรือง พระอภัยมณี โดยมี<br>เคือ 1) เพื่อพัฒนาแอพพลิเคชันบนแอนดรอยด์ 2) เพื่อศึกษาความพึงพอใจของกลุ่มเปิ้าหมายข<br>1 กลุ่มเป้าหมายคือนักเรียนชั้นมัธยมศึกษาปีที่ 4 โรงเรียนอ กะรัต รัตนโสภณ บรรพต นันตา วัณวิสา คงประการ และณพัชร์วดีแสงบุญนา หงษ์ทอง (2558) ได้ ศึกษาแอพพลิเคชันเพื่อการเรียนรู้การประกอบคอมพิวเตอร์เบื้องต้น บนระบบปฏิบัติการแอนดรอยด์โดยมี วัตถุประสงค์เพื่อ 1) เพื่อพัฒนาแอพพลิเคชันเพื่อการเรียนรู้การประกอบอุปกรณ์คอมพิวเตอร์เบื้องต้นบน ระบบปฏิบัติการแอนดรอยด์2) เพื่อประเมินประสิทธิภาพในการใช้งานของแอพพลิเคชันเพื่อการเรียนรู้การ ประกอบอุปกรณ์คอมพิวเตอร์บนระบบปฏิบัติการแอนดรอยด์จากผลการทดสอบพบว่าแอพพลิเคชันสามารถ ้ทำงานตามวัตถุประสงค์ที่กำหนดไว้ และในส่วนของการอธิบายรายละเอียดเกี่ยวกับการประกอบ รายการอุปกรณ์ ที่ต้องใช้รวมถึงแอนิเมชันสอนวิธีการประกอบคอมพิวเตอร์พบว่าในส่วนนี้ผู้ใช้สามารถเรียนรู้วิธีการประกอบ อุปรณ์คอมพิวเตอร์ได้อย่างมีประสิทธิภาพ จากการสอบถามจากกลุ่มตัวอย่างคือนักเรียนมัธยมศึกษาตอนต้น จ านวน 50 คน ได้ผลการประเมินความพึงพอใจอยู่ในระดับมากในด้านเนื้อหาของแอพพลิเคชัน ด้านความสวยงาม ของภาพและกราฟฟิกแอนิเมชันและด้านการให้ประโยชน์แก่ผู้ใช้งาน

ณัชชา กอศรีสกุล และ จามรกุล เหล่าเกียรติกุล (2558) ได้ศึกษาการพัฒนาแอพพลิเคชันสื่อการเรียนรู้ ภาษาเกาหลีส าหรับผู้เริ่มต้น บนระบบปฏิบัติการแอนดรอยด์มีวัตถุประสงค์เพื่อวิเคราะห์และออกแบบแอพพลิเค ี ซันสื่อภาษาเกาหลีสาหรับผู้เริ่มต้นบนระบบปฏิบัติการแอนดรอยด์ ผลการประเมินพบว่าความพึงพอใจในการใช้ งานสื่อการเรียนรู้ภาษาเกาหลีสำหรับผู้เริ่มต้น โดยใช้เกณฑ์การให้คะแนนของลิเกิร์ต จากผู้ใช้งานจำนวน 30 คน พบว่ามีค่าเฉลี่ยความพึงพอใจ ในด้านความน่าสนใจของแอพพลิเคชันอยู่ในระดับมาก มีคะแนนค่าเฉลี่ย 3.99 ด้าน ภาพและเสียงอยู่ในระดับมาก มีคะแนนค่าเฉลี่ย 4.03 ด้านเนื้อหาภายในแอพพลิเคชันอยู่ในระดับมาก มีคะแนน ้ ค่าเฉลี่ย 4.33 สรุปได้ว่าสื่อการเรียนรู้ภาษาเกาหลีสำหรับผู้เริ่มต้นสามารถนำไปใช้ประโยชน์ได้จริง

สิรินันท์กองลุน และ อภิดา รุณวาทย์ (2559) ได้ศึกษาการพัฒนาแอพพลิเคชันบนระบบปฏิบัติการแอน ดรอยด์นิทานอีสป 2 ภาษา ผลการศึกษาพบว่า แอพพลิเคชันบนระบบปฏิบัติการแอนดรอยด์นิทานอีสป 2 .ภาษามีทั้งหมด 57 หน้า ประกอบด้วย หน้าหลัก หน้าเมนู หน้าประวัติผู้จัดทำ อ้างอิง และหน้าเนื้อเรื่องนิทานอีสป ้จำนวน 5 เรื่อง ผลการประเมินคุณภาพของแอพพลิเคชันบนระบบปฏิบัติการแอนดรอยด์ นิทานอีสป 2 ภาษา โดยรวมอยู่ในระดับเหมาะสมมากที่สุด

ีแอพพลิเคชันโดยผู้เชี่ยวชาญอยู่ในระดับดีแอพพลิเคชันบนระบบปฎิบัติการแอนดรอยด์เรื่อง กีฬาแบดมินตันที่ พัฒนาขึ้นมีประสิทธิภาพเท่ากับ 2.26 ซึ่งสูงกว่า 1.00 จึงถือว่าบทเรียนมีประสิทธิภาพตามเกณฑ์มาตรฐานของเม สายฝน พรมเทพ กฤติกา สังขวดีและ ปัญญา สังขวดี (2559) ได้ศึกษาการพัฒนา แอพพลิเคชันบนระบบ ปฎิบัติการแอนดรอยด์เรื่อง กีฬาแบดมินตัน ผลการวิจัยพบว่า องค์ประกอบในการสร้างแอพพลิเคชันบนระบบ ปฎิบัติการแอนดรอยด์เรื่อง แบดมินตัน ด้านการออกแบบสื่อ และด้านเนื้อหา มีผลประเมินความเหมาะสมของ กุยแกนส์และวิเคราะห์การออกแบบตามทฤษฎี SDLC และความคิดเห็นของผู้ใช้ที่มีต่อแอพพลิเคชันบนระบบ ปฎิบัติการแอนดรอยด์เรื่อง กีฬาแบดมินตันนี้อยู่ในระดับดี

้ บรรฑูรณ์ สิงห์ดี (2558) ได้ทำการวิจัยและพัฒนาสื่อแอพพลิเคชั่นบนแท็บเล็ต ระบบปฏิบัติการแอน ดรอย รายวิชาการงานอาชีพและเทคโนโลยีชั้นมัธยมศึกษาปีที่ 1 กลุ่มตัวอย่างที่ใช้ในการวิจัยเป็นนักเรียน ชั้น มัธยมศึกษาปีที่ 1 ที่กาลังศึกษาอยู่ในภาคเรียนที่ 2 ปีการศึกษา 2557 โรงเรียนเทพศิรินทร์ลาดหญ้า กาญจนบุรี อาเภอเมือง จังหวัดกาญจนบุรีจ านวน 42 คน ผลการวิจัยพบว่า

1) ประสิทธิภาพ ของสื่อแอพพลิเคชันบนแท็บเล็ตระบบปฏิบัติการแอนดรอย รายวิชาการงานอาชีพและ เทคโนโลยีชั้น มัธยมศึกษาปีที่ 1 มีประสิทธิภาพ 86.00/84.92 เป็นไปตามเกณฑ์ที่กาหนดไว้80/80

นโดยผู้เชียวชาญอยู่ในระดับดี แอพพลิเคชันบนระบบปฏิบัติการแอนดรอยด์ เรือง ก็เหาแนดมีน<br>ประสิทธิภาพเท่ากับ 2.26 ซึ่งสูงกว่า 1.00 จึงถือว่าบทเรียนมีประสิทธิภาพตามเกณฑ์มีครัฐาน<br>อำเราะห์การออกแบบตามทฤษฎี SDLC และความคิดเห็นของผู 2) ผลสัมฤทธิ์ ทางการเรียนก่อนเรียนและหลังเรียนของนักเรียนชั้นมัธยมศึกษาปีที่ 1 มีคะแนนเฉลี่ย เท่ากับ 12.90 คะแนน และ 36.88 คะแนนตามลาดับ และเมื่อเปรียบเทียบระหว่างคะแนนก่อนเรียนและหลัง เรียน พบว่า ผลสัมฤทธิ์ทางการเรียนของนักเรียนชั้นมัธยมศึกษาปีที่ 1 หลังเรียนของนักเรียนสูงกว่าก่อน เรียน 3) การเปรียบเทียบผลสัมฤทธิ์ทางการเรียน ภายหลังการเรียนโดยใช้สื่อแอพพลิเคชันบนแท็บ เล็ต ระบบปฏิบัติการแอนดรอยกับเกณฑ์ร้อยละ 80 มีค่าเท่ากับ 87.80 ซึ่งสูงกว่าเกณฑ์ร้อยละ 80

กิตติเสือแพร (2557) ได้ศึกษาการพัฒนา การพัฒนาแอพพลิเคชันเพื่อการเรียนรู้บนระบบปฏิบัติการแอน ิดรอยด์ในการเรียนวิชาการประมวลผลภาพดิจิตอล สำหรับหลักสูตรครุศาสตร์อุสาหกรรมบัณฑิต ผลการวิจัย พบว่า องค์ประกอบในการสร้างแอพพลิเคชันเพื่อการเรียนรู้บนระบบปฎิบัติการแอนดรอยด์ ด้านการออกแบบสื่อ และด้านเนื้้อหา มีผลการประเมินความเหมาะสมของแอพพลิเคชันโดยผู้เชี่ยวชาญอยู่ในระดับดี. แอพพลิเคชัน เพื่อการเรียนรู้ บนระบบปฎิบัติการแอนดรอยด์ที่พัฒนาขึ้นมีประสิทธิภาพเท่ากับ 1.32 ตามทฤษฎีของเมกุยแกนส์ และความคิดเห็นของผู้ใช้ที่มี ต่อแอพพลิเคชันเพื่อการเรียนรู้บนระบบปฎิบัติการแอนดรอยด์นี้ อยู่ในระดับดี

ดาราวรรณ นนทวาสี วิวัฒน์มีสุวรรณ์ และ เอกสิทธิ์เทียมแก้ว (2557) ได้ศึกษาการพัฒนา แอพ พลิเคชันเพื่อการเรียนรู้บนระบบปฏิบัติการแอนดรอยด์ : กรณีศึกษาสำหรับนักเรียนชั้นมัธยมศึกษาปีที่ 4 โรงเรียน ิทาขุมเงินวิทยาคาร จังหวัดลำพูน ผลการวิจัยพบว่า (1) องค์ประกอบสำคัญในการสร้างแอพพลิเคชันเพื่อการ เรียนรู้บนระบบปฏิบัติการแอนดรอยด์คือ องค์ประกอบที่ 1 การใช้งานแอพพลิเคชัน องค์ประกอบที่ 2 การ ออกแบบการแสดงผลแอพพลิเคชัน และองค์ประกอบที่ 3 การส่งเสริมการเรียนรู้(2) ผลการประเมินความ เหมาะสมของแอพพลิเคชันโดยผู้เชี่ยวชาญด้านสื่อและคอมพิวเตอร์อยู่ในระดับมาก (= 4.42) และผู้เชี่ยวชาญด้าน เนื้อหาอยู่ในระดับ มากที่สุด (= 4.58) แอพพลิเคชันเพื่อการเรียนรู้บนระบบปฏิบัติการแอดนดรอยด์ที่พัฒนาขึ้นมี ี ประสิทธิภาพเท่ากับ 85.47 /85.52 เป็นไปตามเกณฑ์ที่กำหนด (3) ความคิดเห็นของผู้ใช้ที่มีต่อแอพพลิเคชันเพื่อ การเรียนรู้บนระบบปฏิบัติการแอนดรอยด์อยู่ในระดับมากที่สุด

ีกับการพัฒนาแอพพลิเคชันบนระบบปฏิบัติการแอนดรอยด์ด้านการให้ความรู้ เช่น ความรู้เรื่องภาษา นิทาน กีฬา สรุปงานวิจัยที่เป็นการออกแบบและพัฒนาระบบแนะนำผลิตภัณฑ์และการบริการวิสาหกิจชุมชนจังหวัด ้ สมุทรสงครามบนระบบปฏิบัติการแอนดรอยด์ยังไม่มีใครทำ ส่วนใหญ่งานวิจัยที่ใกล้เคียงเป็นงานวิจัยที่เกี่ยวข้อง และการเรียนการสอนในรายวิชาต่างๆ เป็นต้น

มหาวทิยาลยัราชภฏัธนบุร